## **A l'attention des Responsables de Laboratoire, des Directeurs des Etablissements de Santé et des Correspondants locaux de Réactovigilance**

# **NOTIFICATION IMPORTANTE Ortho AutoVue**® *Innova* **et Ortho AutoVue**®*Ultra,*  **Version de logiciel 1.03**

Nos réf : FD/SC/07RAR28

Issy-les-Moulineaux le 3 Août 2007

Madame, Monsieur, Cher Client

Ortho-Clinical Diagnostics, Inc. (OCD) a reçu des signalements relatifs à la fonctionnalité *Valid. cassettes* qui a été introduite avec la version de logiciel 1.03 sur les instruments AutoVue® *Innova* et Ortho AutoVue® *Ultra* (Ortho AutoVue *Innova/Ultra*). La fonctionnalité *Valid. cassettes* permet la simplification du processus de contrôle de chaque support par l'opérateur préalablement à la validation analytique selon les dispositions de l'arrêté du 26 avril 2002 relatif à la bonne exécution des analyses de biologie médicale.

Dans les conditions décrites ci-dessous, il est possible que des informations patient incorrectes soient affichées à l'écran, inscrites sur les rapports imprimés et transmises au Système Informatique Central du Laboratoire. Dans le cas où l'anomalie se produit, les informations démographiques du patient concerné peuvent être remplacées par les informations démographiques d'un autre patient.

### **Important :**

**Cette anomalie n'affecte pas le numéro d'identification de l'échantillon, ni les résultats des tests mentionnés sur le rapport imprimé ou transmis à l'Informatique Centrale du Laboratoire.** 

**L'anomalie ne peut se produire que si toutes les conditions décrites ci-dessous sont réunies :** 

- La version logiciel 1.03 a été installée sur l'Ortho AutoVue® *Innova* or l'Ortho AutoVue® *Ultra.*
- La fonctionnalité *Valid. cassettes* est activée.
- L'utilisateur entre des données démographiques patient dans le logiciel de l'instrument ou l'Informatique Centrale du Laboratoire envoie des données démographiques patient à l'Ortho AutoVue® *Innova* et l'Ortho AutoVue®*Ultra.*
- L'opérateur doit utiliser la fonction *Valid. cassettes* pour entrer dans l'écran *Détails test* et **modifier les résultats.**

Les informations patient pouvant être affectées par l'anomalie sont les suivantes : numéro d'identification du patient, nom et prénom du patient, date de naissance du patient, sexe du patient , numéro du dossier médical du patient, numéro de sécurité social du patient ou tout autre numéro d'identification associé au patient. Dans le cas où l'anomalie se produit, seuls les champs de données démographiques activés par l'utilisateur et qui contiennent les données patient sont affectés. Dans ce contexte les informations patient de ces champs sont remplacées par les données d'un autre patient si toutes les conditions décrites ci-dessus sont réunies.

*Nous vous demandons, en accord avec l'AFSSAPS, de bien vouloir suivre les recommandations suivantes :* 

¾ Désactiver la fonctionnalité *Valid. cassettes* sur l'Ortho AutoVue® *Innova* ou l' Ortho AutoVue® *Ultra.* 

> **Note**: L'opérateur doit disposer de droit d'accès spécifique pour la désactivation de cette fonctionnalité.

- ¾ Pour le contrôle visuel de chaque support : cliquer sur l'icône *Valid. demandes* accessible au niveau de la liste de travail pour accéder à la fenêtre *Détails test.*
- $\triangleright$  Après analyse de cohérence avec le résultat proposé par le système, cliquer sur la fenêtre *Accepter*
- $\triangleright$  Communiquer les informations de cette notification si l'instrument a été transféré sur un autre site.

Nous vous demandons de bien vouloir vous référer au document Questions et Réponses pour informations complémentaires.

Nous vous demandons également de bien vouloir nous renvoyer, dûment complété, l'accusé de réception joint en annexe A de ce courrier

Pour de plus amples informations, nous vous prions de bien vouloir contacter notre Centre de Support Technique au 03-88-65-47-74

Nous vous prions d'agréer, Madame, Monsieur, Cher Client l'expression de nos salutations distinguées.

> Florence Debaeke *Directeur Assurance Qualité & Vigilance Logistique internationale et OCD France*

# **Questions et réponses**

#### **1. Le numéro d'identification de l'échantillon et les résultats de tests sont-ils corrects sur les rapports imprimés ?**

Oui, le numéro identification de l'échantillon et les résultats des tests sont corrects sur les rapports imprimés. Les données démographiques patient peuvent être incorrectes dans le cas où la fonctionnalité *Valid. cassettes* a été utilisée **et l'opérateur a modifié le résultat proposé par le logiciel de l'instrument.** 

### **2. Quels sont les dossiers du Système Informatique central qui peuvent être concernés par cette anomalie ?**

Le dossier P ( information patient ) peut être affecté par cette anomalie. Les données contenues dans les lignes H ( Header ), O ( Order) et R (Results ) du fichier d'export contiennent des informations correctes. A titre d'exemple, le dossier P peut contenir les informations suivantes : nom, prénom , date de naissance . Le dossier H contient le nom et la version de logiciel de l'instrument. Le dossier O contient le numéro d'identification de l'échantillon et le profil de l'analyse. Le dossier R contient les résultats.

#### **3. Quelles sont les actions à réaliser pour les résultats précédents en provenance de la version 1.03 du logiciel de l' Ortho AutoVue**® *Innova* **ou l' Ortho AutoVue**® *Ultra.*

Il est recommandé de vérifier depuis la date d'installation de la version de logiciel 1.03 (disponible sur le rapport d'intervention ou auprès de notre Centre de Support technique ) la cohérence entre les informations patient et le numéro d'identification de l'échantillon pour tous les résultats émis selon les conditions décrites dans le courrier. Pour vous aider dans cette démarche, une seconde communication faisant référence à un protocole pour l'identification des échantillons associés à des données patient potentiellement incorrectes vous sera adressé prochainement.

### **4. Comment est-il possible d'identifier la version de logiciel actuellement installée sur l' Ortho AutoVue**® *Innova* **ou l' Ortho AutoVue**® *Ultra.*

La version de logiciel est imprimée sur chaque rapport. La version de logiciel 1.03 est la seule version affectée par cette anomalie.

### **5. Quelles sont les étapes à suivre pour désactiver la fonctionnalité** *Valid. Cassettes* **?**

L'opérateur doit disposer des droits spécifiques pour se connecter au mode *Configurer*. Sous le mode *Configurer*, il faut cliquer sur *Résultats* puis sur *Divers*. Dans la boîte de dialogue *Divers* il faut paramétrer l'option *Valid. Cassettes* sur *Non*.

### **6. Quand l'anomalie sera-t-elle résolue ?**

L'origine de l'anomalie a été identifiée et sera résolue dans une future version de logiciel.

#### **7. Est-il possible d'utiliser la fonctionnalité** *Valid. Demandes* **pour le contrôle des supports ?**

Oui, vous pouvez continuer à utiliser la fonctionnalité *Valid. Demandes* pour le contrôle des supports. En effet dans ce mode de fonctionnement, l'intégrité des informations patient est correcte. Les résultats sont accessibles et modifiables à partir de l'écran *Détails test* disponible à partir de la *Liste de travail*.

## 8. **Les dossiers archives patients utilisés par la version de logiciel 1.03 de l' Ortho AutoVue**® *Innova* **ou l' Ortho AutoVue**® *Ultra* **sont-ils affectés par cette anomalie ?**

Ce sujet est actuellement en cours d'investigation. Si vous utilisez les archives des dossiers patients, vous devez vérifier que les informations patient sont correctes. Une seconde communication vous sera adressée prochainement pour vous informer des résultats des investigations.

### **9. Pouvez-vous préciser la définition de données démographiques patient ?**

Les données démographiques patient sont des données qui permettent d'identifier le patient comme : le numéro d'identification du patient, le nom du patient , la date de naissance, le sexe du patient. Les données démographiques patient peuvent être saisies par l'opérateur si des *Informations patient* sont activées (Oui) dans *Configurer / Général* ou si le Système Informatique Central du Laboratoire a transmis des informations (champ P du fichier d'import) au logiciel de l' Ortho AutoVue® *Innova* ou Ortho AutoVue®*Ultra.* 

**Annexe A Accusé de réception** 

# **NOTIFICATION IMPORTANTE Ortho AutoVue**® *Innova* **et Ortho AutoVue**®*Ultra,*  **Version de logiciel 1.03**

Veuillez remplir et nous retourner ce certificat de réception avant le 10 Août 2007

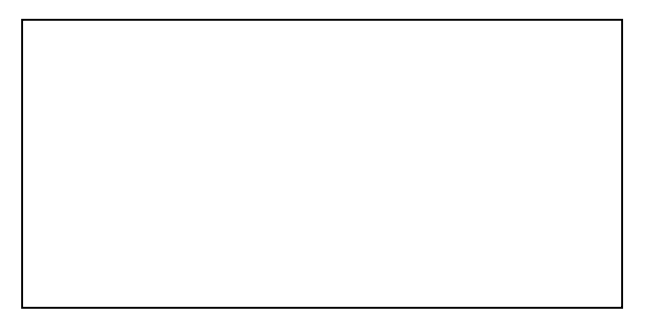

*Cachet du laboratoire obligatoire* 

Nous certifions, Laboratoire…………………………………………………………………

Avoir pris connaissance de la notification NOTIFICATION IMPORTANTE Ortho AutoVue® Innova et Ortho AutoVue®Ultra, Version de logiciel 1.03 référence 07RAR28.

Fait à ………………………………, le ………………………………

Signature\* :

**Document à faxer ou retourner à :** Ortho-Clinical Diagnostics France Service Vigilance & Qualité 1 rue Camille Desmoulins, TSA 40007 92787 Issy Les Moulineaux Cedex 9 **Fax : 01-55-00-28-08** 

\* votre signature confirme que vous avez été informés des modifications apportées par cette notification